スタジオレッスン予約方法 登録後ログインはこちら こちらのQRコードを読み込み **EXAMP** ご登録ください https://isslim.jp/slim/ NG Y web/d/index.php/WC https://isslim.jp/slim/web/ **大きいのです**<br>日本の名字 M0100E/WCM0100E Nie d/index.php/WCM0300E/ 000/?c=Vc7igQQPK WCM0300E000/?c=Vc7ig PRz&f=00001 **※まずは会員登録をお済ませの上、マイページを表示してください >>>** 回望 QQPKPRz&f=00001  $\bullet$  $\bullet$  $\bullet$ **STEP STEP**  $\bullet$   $\hspace{0.05cm}-$ **STEP STEP** STEP  $\bullet$   $\hspace{0.05cm} \sim$   $\sim$ 3 G ◉ 2 金额(税込): 0円 5 1 4 **VIIT ヴィム東松山** ヴィム東松山  $05/07(\pm)$ 05/08(日) 05/09(月) [受付終了] 日時 : 23日(土) 15:00~15:00 **Vim Sports Avenue** Vim Sports Avenue ヴィム東松山 レッスン予約を申込みしますがよろしい  $\bullet$ **Vim Sports Avenue** ですか? マイベージ テスト 2 様 日時 : 2022年04月24 レッスン予約 テスト 2 様 ※ブラウザの[戻るー]ボタンは押さないでください。 ● マイペー 日(日) 12:00~13:00 カテゴリ :エアロビクス・有 予約可能回数 回数券 酸素系 僵 レッスン申込完了 4-1 : テストレッスン レッスン名 细制限 インストラクター:スタッフ レッスン予約を承りました。 席振替予約 (ス 利用履歴 レベル : 初級 金額:税込 :0円 ご登録完了メールを送信致しましたので、ご確認ください。 ルが届かない場合は、迷惑メールに振り分けられている可 【備考】 品  $\boxtimes$ 能性がございますので一度ご確認ください。 テストレッスンです。 レッスン予約の練習に使用してくださ **バスワード変更** ールアドレス変更  $U_{\alpha}$ 5月18日まで表示予定です。 88 ৼ৶ キャンセル OK Copyright (C) 2022 ISI Software. All Rights Reserved. ■予約不可■予約済■予約超過■休講 25日(月) 10:00 予約 ■キャンセル予約可■キャンセル予約済 Convright (C) 2022 ISI Software, All Rights Reserved レッスン:テストレッスン レッスン: テストレッスン<br>予約対象: その他 (共通) Page gan Copyright (C) 2022 ISI Software. All Rights Re レッスンがカレンダー表示 予約内容を確認し 完了画面が表示されると マイページにアクセス カレンダー表示を選択 レッスンの予約完了です されます レッスン出席予約を選択 OKを押す ※一覧表示で残席数を ご希望のレッスンを選択 確認できます

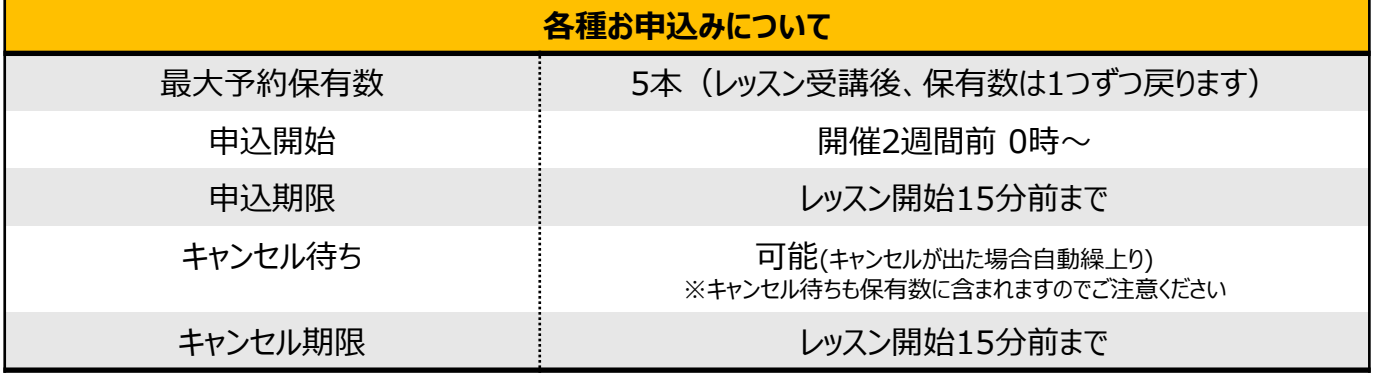

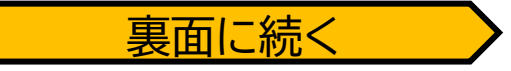

## スタジオレッスンキャンセル方法

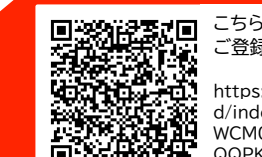

こちらのQRコードを読み込み ご登録ください

https://isslim.jp/slim/web/ d/index.php/WCM0300E/ WCM0300E000/?c=Vc7ig QQPKPRz&f=00001

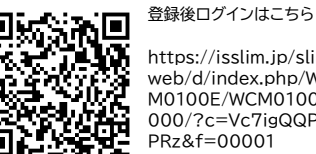

https://isslim.jp/slim/ web/d/index.php/WC M0100E/WCM0100E 000/?c=Vc7igQQPK PRz&f=00001

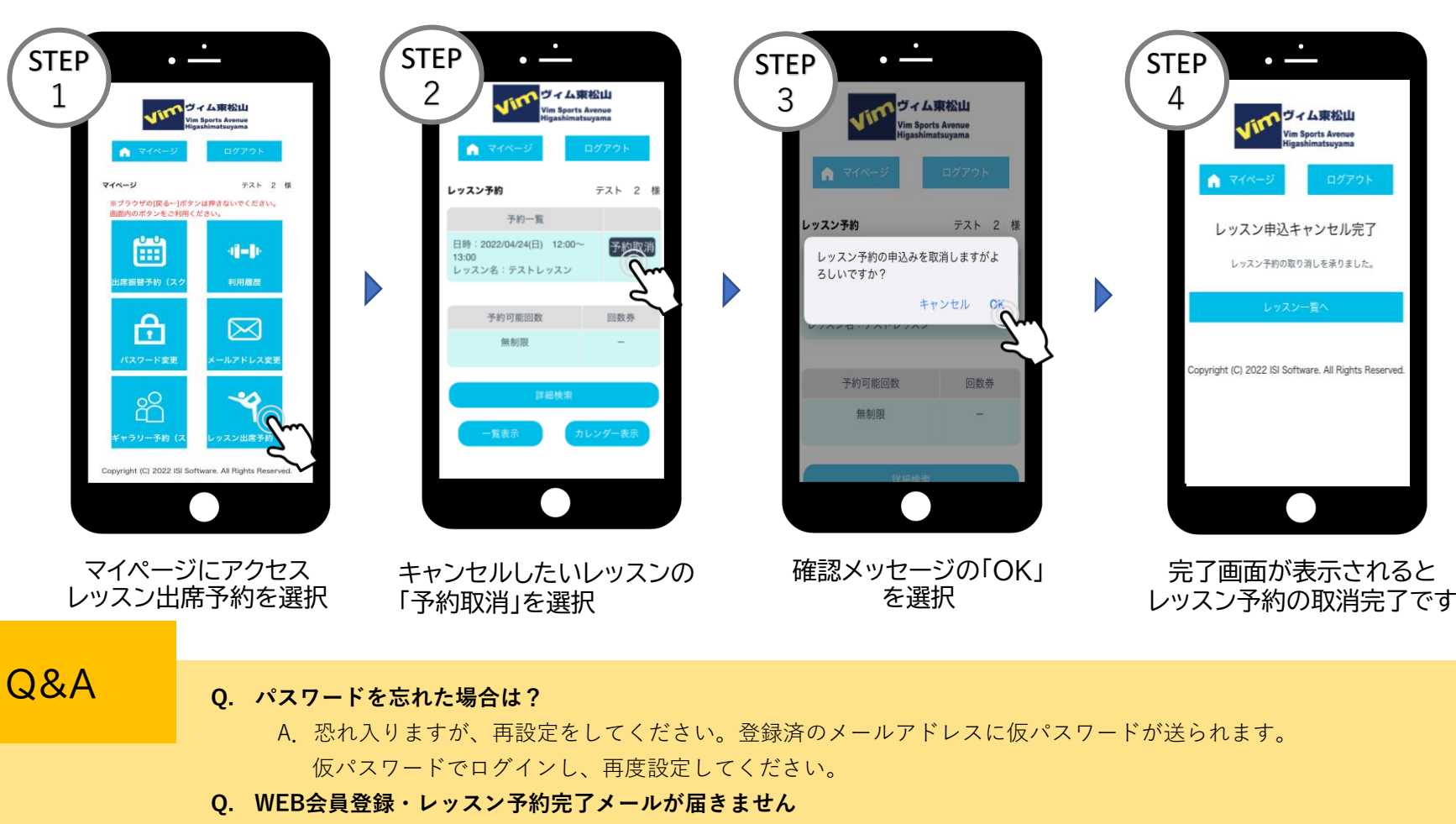

A.各キャリア設定により、ユーザー受信拒否と認識されているか、お客様が迷惑メール対策等で ドメイン指定受信を設定されている場合に、メールが正しく届かないことがございます。 以下のアドレスを受信できるようメール設定をしてください。 [front-hm@vimsports.net](mailto:front-hm@vimsports.net)

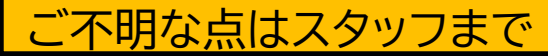